# Advanced Library Search Cheat Sheet

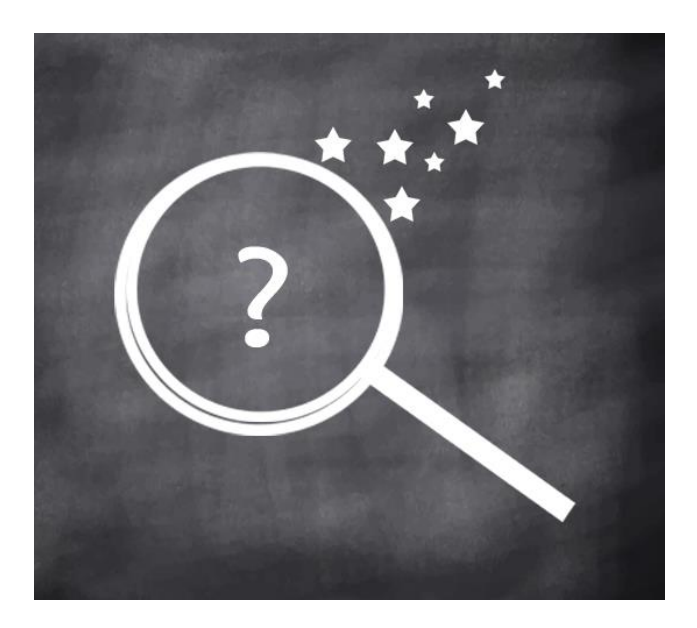

## **THE STYBERG LIBRARY**

**Fall 2021**

## **What is Library Search?**

Library Search is an online discovery tool that allows you to search for **different types of library resources** from one place. Library Search pulls together databases, electronic journals, eBooks, some digital archival collections, as well as physical materials from our shelves and those of the Northwestern University Library System.

## **Quick Simple Search**

Library Search **assumes**that you are searching for **all the words** you type unless OR or NOT are specified between the words and phrases. (e.g., Film **OR** Jesus)

#### **Example**

**production"**

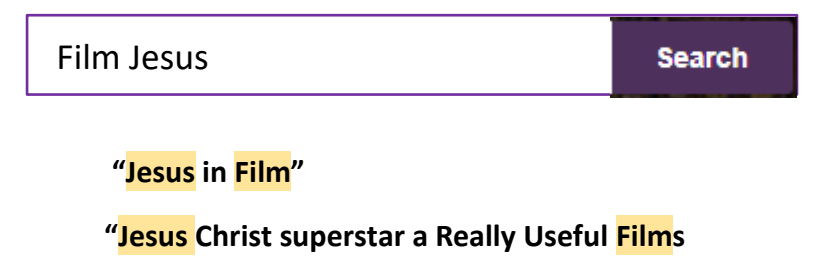

## **Searching for a Phrase**

**Use quotes** to indicate that you're interested in the entire phrase, not just both words independently. This will search only for the two words together, appearing side-by-side.

#### **Example**

**"**Pastoral Care**"**

**"The Journal of pastoral care."**

**"African American pastoral care."**

## **Excluding Words or Phrases**

**Use NOT** before the word or phrase you'd like to exclude.

**Example**

Wesley NOT Charles

**Search** 

**Search** 

**"John Wesley and the Methodists"**

## **Searching Groups of Terms**

#### **Use Parentheses** to group search terms together. **Example**

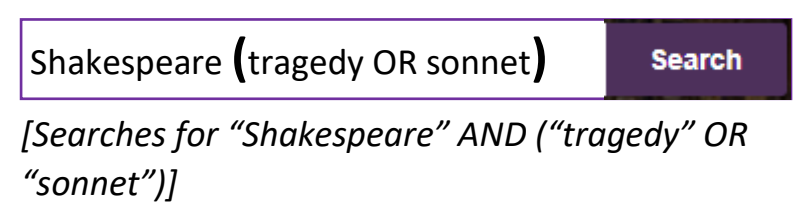

**"Shakespeare's sonnets: an original-spelling text"**

**"Shakespeare's Festive Tragedy"**

### **Limit Your Search**

Use the drop-down menu to select a particular field to seach.

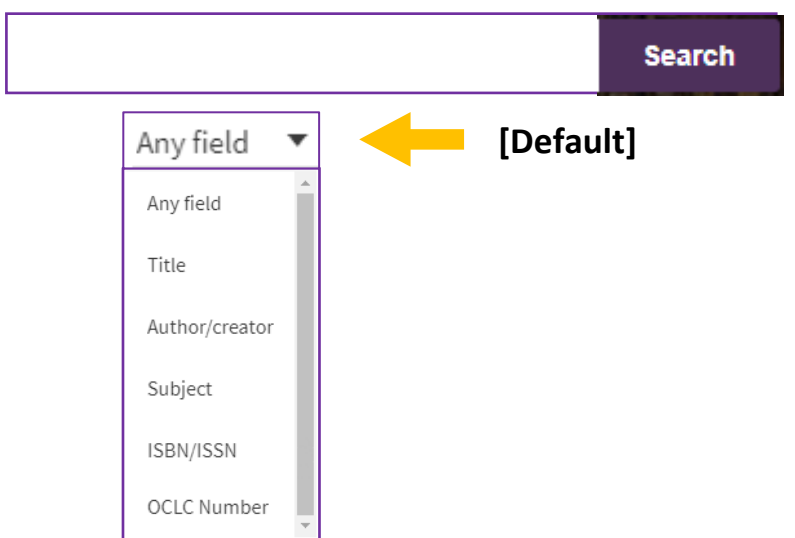